Automatische Konvertierung von Datumseingaben (insbesondere kurze in lange Jahreszahlen)

Vergleichen Sie dazu auch den Artikel von Microsoft: http://support.microsoft.com/kb/214391/de

Die Konvertierung ist ein Einstellung Ihre Windows Betriebssystems und nicht von BuchInfo. Um die Voreinstellungen zu ändern gehen Sie bitte in Ihre Systemsteuerung (Start, Systemsteuerung) und laden Sie "Regions- und Spachoptionen".

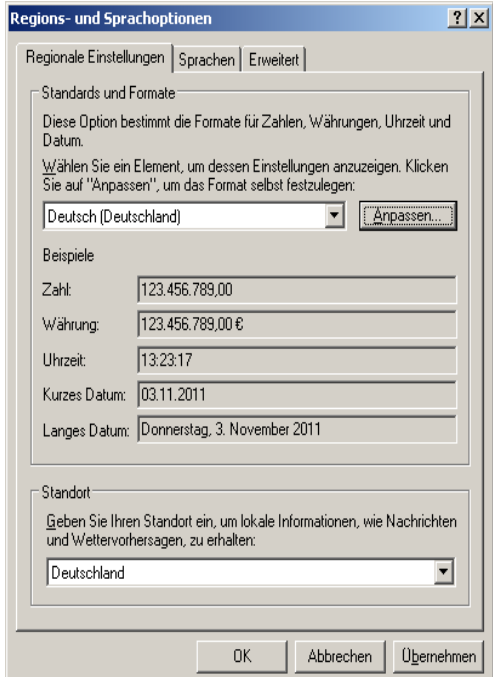

Dort wählen Sie auf dem Blatt "Anpassen"

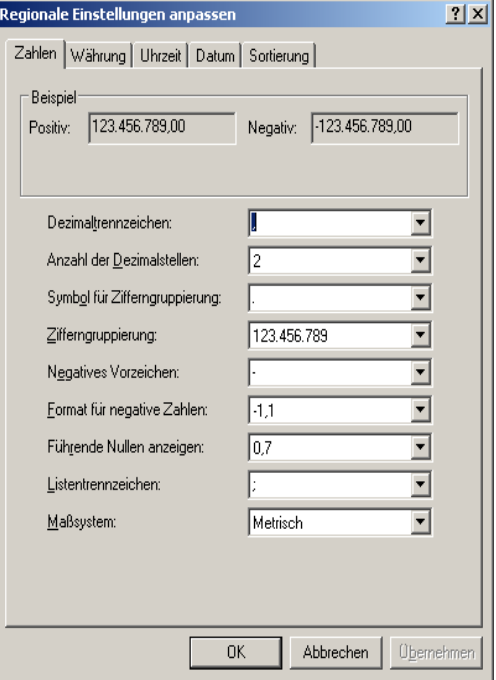

Hier wiederum wählen Sie das Blatt "Datum" aus

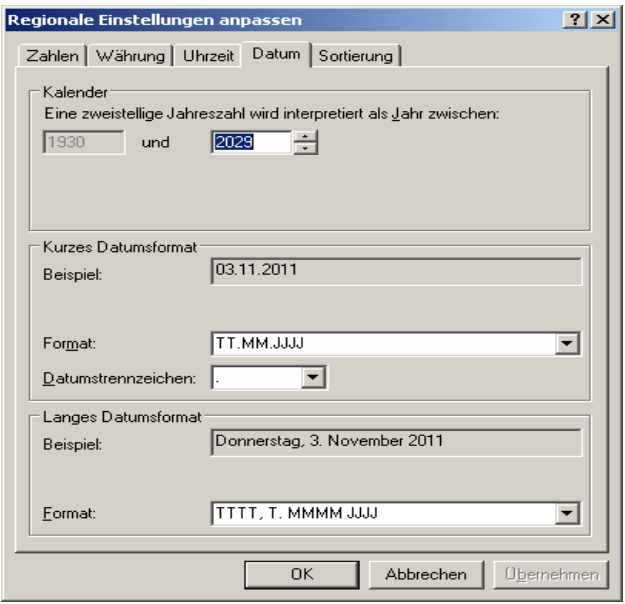

Geben Sie nun die neue Jahreszahl vor bis zu der 2000 unterstellt wird.